# *How to Open Large PDF Images on Your Smartphone or Tablet*

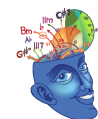

© 2018 Roedy Black Publishing Inc. [www.roedyblack.com](https://www.roedyblack.com)

*Roedy Black's* e-posters (including posters in e-book format) contain very large images—up to 250 MB.

You can open and enjoy these e-posters and e-books on a mobile device such as a smartphone or tablet, but you need to follow the steps below.

### *1. First, Download the E-Poster or E-Book PDF to a Laptop or Desktop Computer*

*If you're using a smartphone or tablet, DON'T try to open the PDF directly by tapping the link.* If you do, the PDF will try to open in your mobile device's browser, and you may have problems, because smartphone and tablet web browsers are not built to handle such large images. One or more of the following may happen as your mobile's browser struggles to cope with the large image:

- The browser may shut down.
- The image may be blurry as the browser tries to resolve the image into clarity.
- You may be unable to zoom in (enlarge) and see clear detail.

*Instead, first use a laptop or desktop computer to open the PDF in a browser and download it, or download it directly to your computer and save it.* (If you're not sure how, do a Google search on how to download a PDF from a web page to a PC or Mac.) Then see Step 2 below for instructions on transferring the PDF to your smartphone or tablet, and then opening it *outside* of the mobile device's browser.

Please note that, when you're using a laptop or desktop computer, not all web browsers open PDF images in high resolution. The best are Google Chrome and Apple Safari, followed by Firefox. The worst is Microsoft Edge.

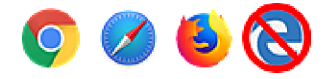

If you do not save the PDF to your laptop or desktop computer, and instead try to navigate and view the PDF in a browser, you may experience the issues listed above.

### *2. Transfer the PDF to Your Smartphone and/or Tablet*

Once you have downloaded the PDF to your laptop or desktop computer, you will be able to open, view, zoom, and print it. *Use a common PDF app such as Adobe Acrobat or any other PDF app you may prefer.* (Don't use a web browser.)

But you will also want to transfer the PDF to your smartphone and/or tablet so that you can open and use it there (again, without using a browser).

#### *Method 1: Email Attachment*

An easy way to transfer a PDF from your computer to your mobile device is to send yourself an email with the e-poster or e-book PDF as an attachment. Then use your mobile device to open the email. (Make sure the e-poster has the word "MOBILE" in the file name.) Finally, open the PDF attachment using a PDF app on your mobile device, such as Adobe Acrobat or similar app, and save it on your phone or tablet.

NOTE: Email apps usually restrict attachment file size to 25 MB or smaller. Therefore:

• This method of PDF transfer will only work for smaller *Roedy Black* PDFs—"MOBILE" versions of e-posters and charts, as well as User Guides.

- This method will NOT WORK for the e-book versions of *Roedy Black* posters, because the PDFs are much too large to be sent as email attachments.
- This method will also NOT WORK for several of the "HIGH-RES" versions of *Roedy Black* e-posters and charts, due to file size.

For these large PDFs, you will need to use a different method of transferring them to your phone, tablet, or e-reader.

#### *Method 2: Use a Free Cloud Service*

For PDFs too large to be sent as email attachments, use a cloud service such as Dropbox (which has a free version), Google Drive, Apple iCloud, etc.

#### **EXAMPLE: DROPBOX**

- 1. Download the *Roedy Black* PDFs to your laptop or desktop computer. (See Step 1 above for details.)
- 2. Go to [www.dropbox.com](http://www.dropbox.com) or the app store and install the free version of the Dropbox app on your laptop or desktop computer. The app will create a Dropbox folder on your computer.
- 3. Copy the PDFs of your choice to the Dropbox folder on your computer.
- 4. Using your mobile device, go to [www.dropbox.com](http://www.dropbox.com) or the app store and install the free version of the Dropbox app on your mobile device.
- 5. Open the Dropbox app on your mobile device. From there, you will be able to open the *Roedy Black* PDFs without using a web browser.

#### *Other Methods of Copying Roedy Black E-Posters and E-Books to Mobile Devices*

Here are a few other methods of copying large PDFs to smartphones, tablets and e-readers. These methods may or may not work, depending on the brands, models, and operating systems of your computer(s) and mobile device(s). As usual, consult Google for instructions if required.

- *Use a flash drive/thumb drive with an adapter for your mobile device.* After downloading the *Roedy Black* PDFs to your computer, copy them from your computer to the flash drive. Plug the flash drive into your mobile device and copy the PDFs to the mobile device.
- *Use wifi to transfer the PDFs wirelessly* from one device to another. (Consult Google for instructions if required.)
- *Use a cable with appropriate adapters* to connect your computer to your mobile device. Copy the PDFs from the computer to the mobile.

To reiterate: some of the above methods *may not work*, depending on your hardware and operating system. If you're familiar with another method that will do the job, by all means use it.

### *3.*

## *Viewing Roedy Black E-Posters and E-Books on Your Computer, Smartphone, or Tablet*

- When you first open a large-image PDF e-poster using Acrobat or other PDF app, or when you zoom in to see fine detail, the image may at first appear blurry, depending on the processing speed of your hardware. Give it a few seconds, and the image will become clear.
- On a mobile device or laptop with a touch screen, use your fingers on the poster image to zoom in and see fine details, or zoom out to see the whole poster—exactly the way you zoom in and out when using Google maps.

• The only PDFs that you will probably not be able to view on your phone or tablet are those with "HIGH-RES" in the file name—although some HIGH-RES PDFs may be viewable on mobile devices that have lots of memory and processing power.